## **Support guide**

Adding a BeBoost Mesh Wi-Fi router to your existing BeFibre Wi-Fi network

**When using the Linksys app they will refer to your router as a "node" and your BeBoost Mesh Wi-Fi router as a "child node".** 

## **Before you begin**

· Your router must be set up and online.

**·** Power **ON** the BeBoost Mesh Wi-Fi router that you will be adding and place it near the main router (no more than 10 ft away). You can relocate the BeBoost Mesh Wi-Fi router after the setup process is complete.

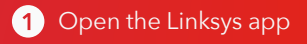

#### Click on **Set up a New Product.**

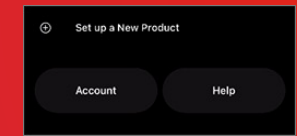

3

Click on **Add Another Node to xxxx**  (where xxxx is your existing WiFi name).

- Tap on T**o extend my Wi-Fi with a new**   $\bullet$ **child node.**
- Turn on *Bluetooth*® if prompted. Follow 6 the on-screen instructions to enable it.

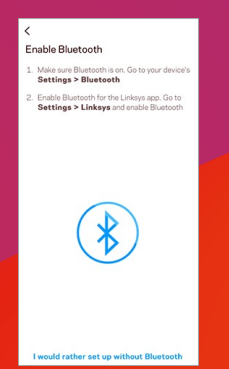

- 6 If your child node is already powered on, just click **Next** to proceed. If not, follow the wiring instructions provided and click **Next** when you are ready to continue.
- $\boldsymbol{\Omega}$ Ensure that the child node that you will be adding to your network has a **solid purple light**, then click on **Node light is solid.**

**NOTE:**  If the light on the child node that you will be adding is in any other status besides solid purple (e.g., solid red or blinking red), you may need to reset only the child node. DO NOT reset the parent node.

Wait while your child node is added 8 to the network.

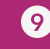

Once your child node has been successfully added, click **Next** to proceed.

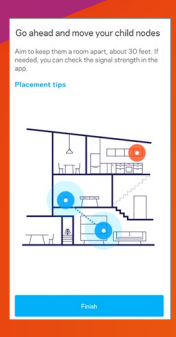

After you move your child node, wait **40** for the light on the node to turn solid blue. This indicates the child node has reconnected to the network and is ready to use.

## **Something not working?**

If you have any problems, please contact our support team:

 **0330 088 83 83**

 **support@be-fibre.co.uk**

Mon-Fri: 8:30-18:00 Sat: 8:30-13:00

For support outside of our opening hours, please visit **be-fibre.co.uk**

# **BeFibre®**

Broadband as it should **Be**